### *ΕΝΟΤΗΤΑ 4 – Κεφάλαιο 12: Ο Παγκόσμιος Ιστός – Εισαγωγή στην έννοια του Υπερκειμένου*

**Λέξεις Κλειδιά:** *Διαδίκτυο, Παγκόσμιος Ιστός (World Wide Web), ιστοσελίδα (Web page), δικτυακός τόπος (Web site), Διεύθυνση Ιστοσελίδας (URL), Λογισμικό Πλοήγησης ή Φυλλομετρητής (Browser), Υπερκείμενο (Hypertext), Σύνδεσμος (Link), Κόμβος, Θερμή Λέξη.*

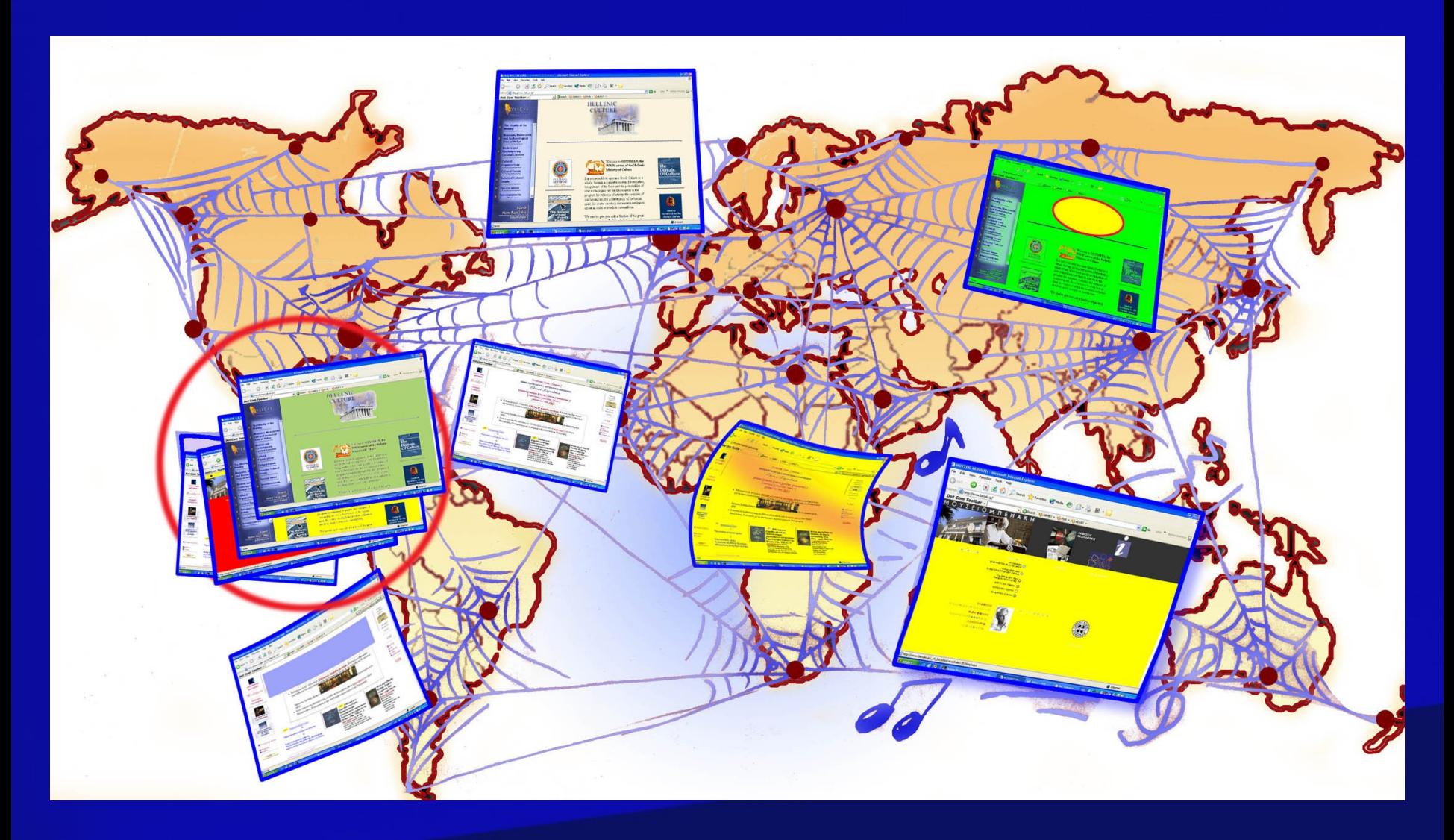

*Εικόνα 12.1: Ο Παγκόσμιος Ιστός αποτελείται από μια τεράστια συλλογή ηλεκτρονικών εγγράφων, τις ιστοσελίδες.*

**Λέξεις Κλειδιά:** *Διαδίκτυο, Παγκόσμιος Ιστός (World Wide Web), ιστοσελίδα (Web page), δικτυακός τόπος (Web site), Διεύθυνση Ιστοσελίδας (URL), Λογισμικό Πλοήγησης ή Φυλλομετρητής (Browser), Υπερκείμενο (Hypertext), Σύνδεσμος (Link), Κόμβος, Θερμή Λέξη.*

### **URL** (Uniform Resource Locator – ΕνιαίοςΠροσδιοριστή Πόρου) **ή** « πολύ πιο απλά **διεύθυνση web**»

# http://www.benaki.gr

Σύνολο κανόνων στους οποίους υπακούει το λογισμικό πλοήγησης.

**World Wide Web:** Δηλώνει ότι πρόκειται για διεύθυνση στον Παγκόσμιο ιστό (προαιρετικό).

**Ονομασία τομέα (Domain Name)** Συνήθως έχει σχέση με το όνομα του ιδιοκτήτη του δικτυακού τόπου.

Κατάληξη που δηλώνει: την περιοχή που ανήκει η ιστοσελίδα. Π.χ.: gr Ελλάδα it  $I\tau \alpha \lambda i \alpha$ de Γερμανία ή τον τύπο της ιστοσελίδας. Π.χ. com εμπορική org οργανισμός

### *ΕΝΟΤΗΤΑ 4 – Κεφάλαιο 12: Ο Παγκόσμιος Ιστός – Εισαγωγή στην έννοια του Υπερκειμένου*

**Λέξεις Κλειδιά:** *Διαδίκτυο, Παγκόσμιος Ιστός (World Wide Web), ιστοσελίδα (Web page), δικτυακός τόπος (Web site), Διεύθυνση Ιστοσελίδας (URL), Λογισμικό Πλοήγησης ή Φυλλομετρητής (Browser), Υπερκείμενο (Hypertext), Σύνδεσμος (Link), Κόμβος, Θερμή Λέξη.*

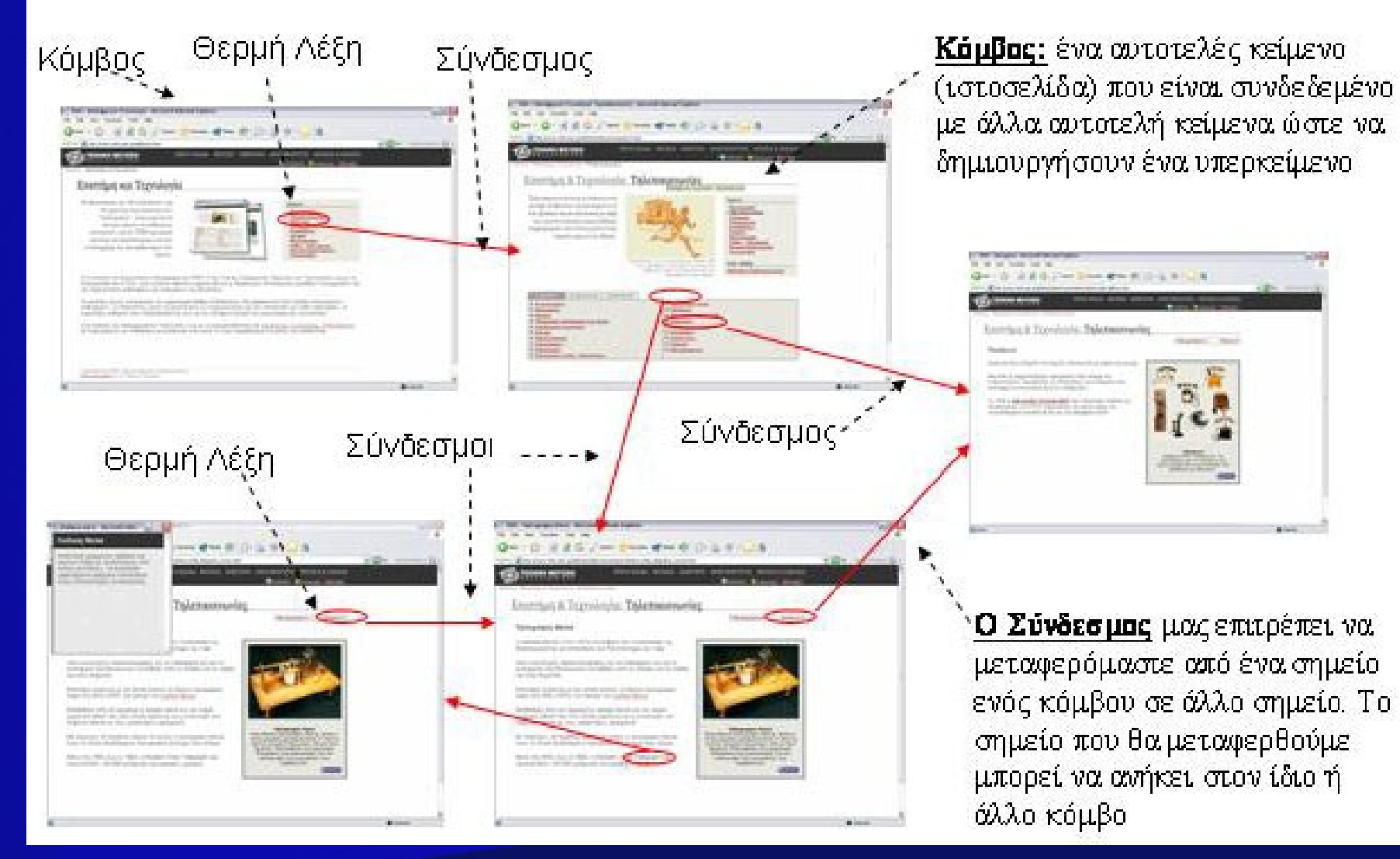

*Εικόνα 12.4: Τα κείμενα των ιστοσελίδων αποτελούν ένα υπερκείμενο, που μας επιτρέπει να ακολουθούμε το δικό μας μονοπάτι ανάγνωσης.*

**Λέξεις Κλειδιά:** *Διαδίκτυο, Παγκόσμιος Ιστός (World Wide Web), ιστοσελίδα (Web page), δικτυακός τόπος (Web site), Διεύθυνση Ιστοσελίδας (URL), Λογισμικό Πλοήγησης ή Φυλλομετρητής (Browser), Υπερκείμενο (Hypertext), Σύνδεσμος (Link), Κόμβος, Θερμή Λέξη.*

## Τα τρία βασικά πλήκτρα με τα οποία είναι εφοδιασμένο ένα λογισμικό πλοήγησης:

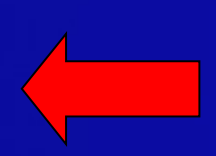

**Πίσω (Back):** Με το πλήκτρο αυτό επιστρέφουμε στην αμέσως προηγούμενη ιστοσελίδα που επισκεφτήκαμε πριν από την ιστοσελίδα που δείχνει το λογισμικό πλοήγησης.

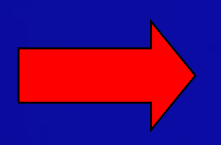

**Εμπρός (Forward):** Το πλήκτρο αυτό ενεργοποιείται, αν έχουμε χρησιμοποιήσει τουλάχιστον μία φορά το πλήκτρο *Πίσω*. Μας επαναφέρει στην ιστοσελίδα που είχαμε επισκεφτεί πριν επιλέξουμε το πλήκτρο *Πίσω*. Το πλήκτρο *Εμπρός* αναιρεί την τελευταία ενέργεια του πλήκτρου *Πίσω*.

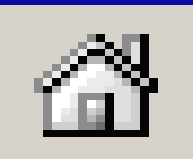

**Αρχική (Ηome):** Μας επαναφέρει στην αρχική σελίδα που επισκεφτήκαμε μόλις ενεργοποιήσαμε το λογισμικό πλοήγησης. Κάθε λογισμικό πλοήγησης έχει μία προκαθορισμένη ιστοσελίδα ως αρχική, την οποία μπορούμε να αλλάξουμε με κατάλληλες ρυθμίσεις.

**Λέξεις Κλειδιά:** *Διαδίκτυο, Παγκόσμιος Ιστός (World Wide Web), ιστοσελίδα (Web page), δικτυακός τόπος (Web site), Διεύθυνση Ιστοσελίδας (URL), Λογισμικό Πλοήγησης ή Φυλλομετρητής (Browser), Υπερκείμενο (Hypertext), Σύνδεσμος (Link), Κόμβος, Θερμή Λέξη.*

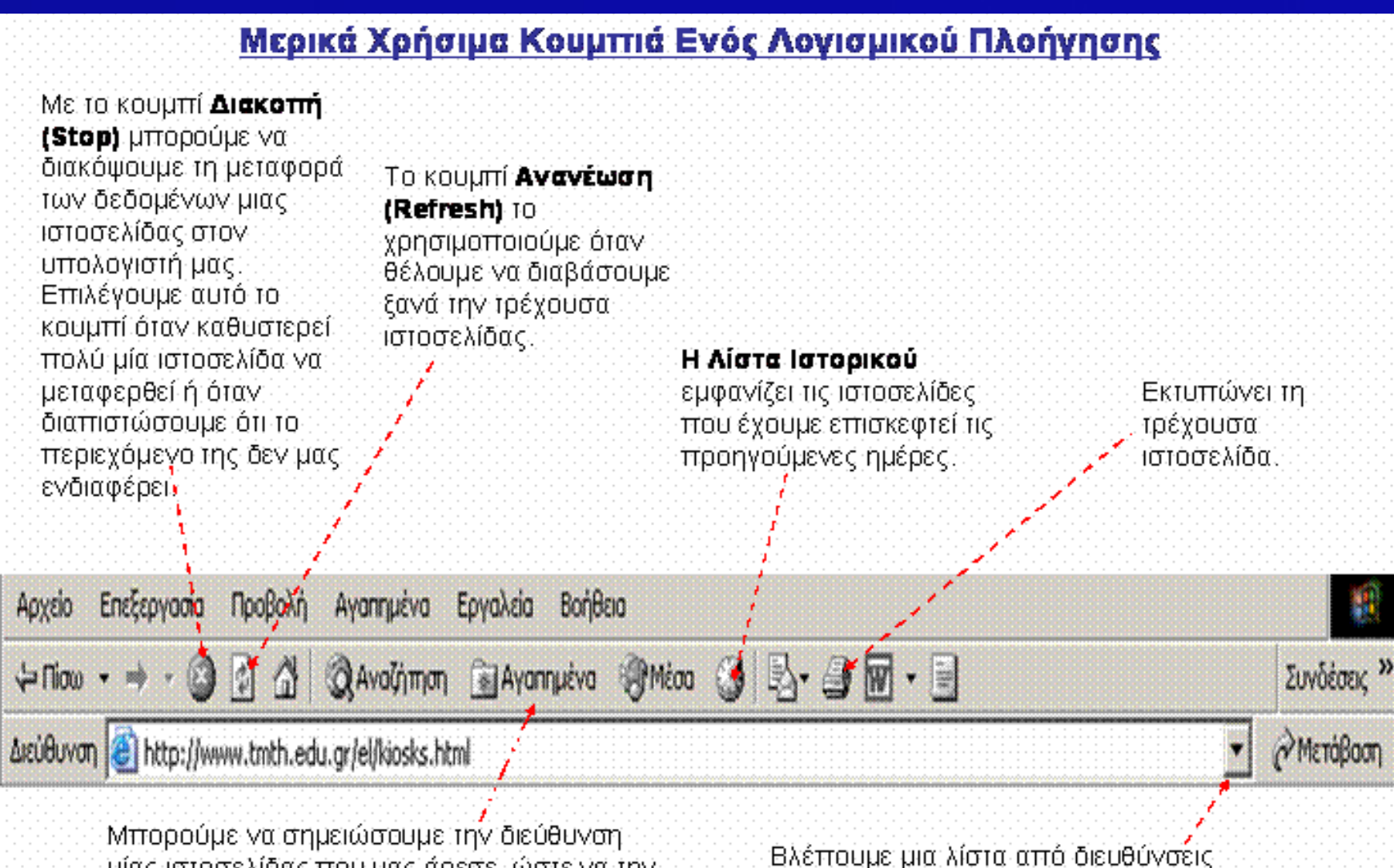

μίας ιστοσελίδας που μας άρεσε, ώστε να την εττισκεφτούμε κάττοια άλλη φορά.

ιστοσελίδων που έχουμε πρόσφατα επισκεφτεί.

*Εικόνα 12.7: Χρήσιμα πλήκτρα ενός λογισμικού πλοήγησης*